# Pretraga količina zaliha

Poslednja izmena 02/06/2022 3:04 pm CEST

## U Poslovanju > Zalihe > Pribor > Pretraga količina zaliha

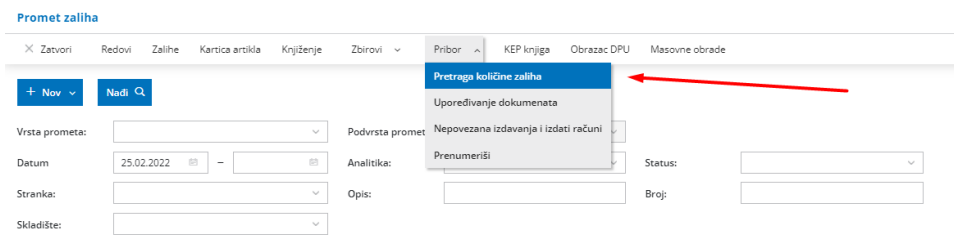

Možemo uneti datume za pretragu, **graničnu količinu** (možete uneti i količinu 0 i da vidite koje artikle nemate na stanju), skladište i tip artikla

Napomena: Opcija naručite od povoljnijeg dobavljača prikazuje najpovoljnije cene iz nabavnog cenovnika.

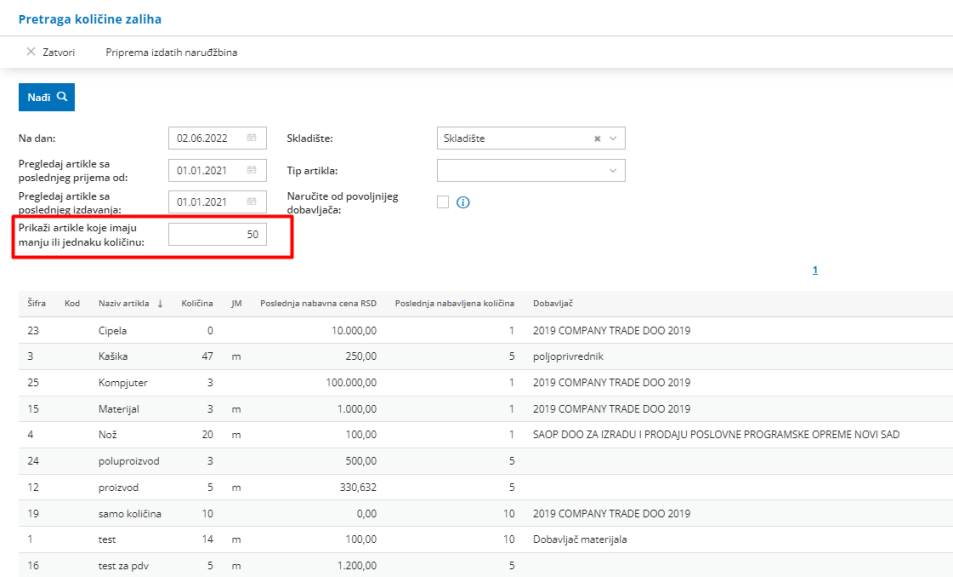

Na opciji priprema izdatih narudžbina možete čekirati one proizvode sa količinom 0 i uneti dobavljača i količinu po narudžbi > Napred

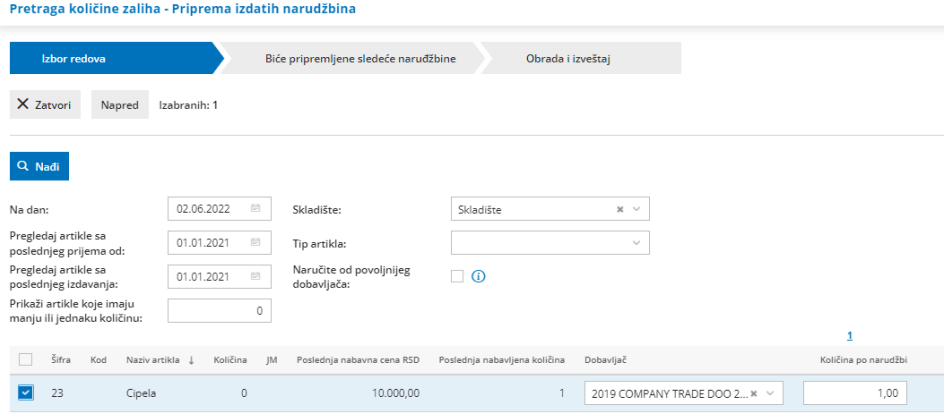

## Na kraju ćemo dobiti izdatu narudžbinu u nacrtu koju nakon pregleda možemo potvrditi

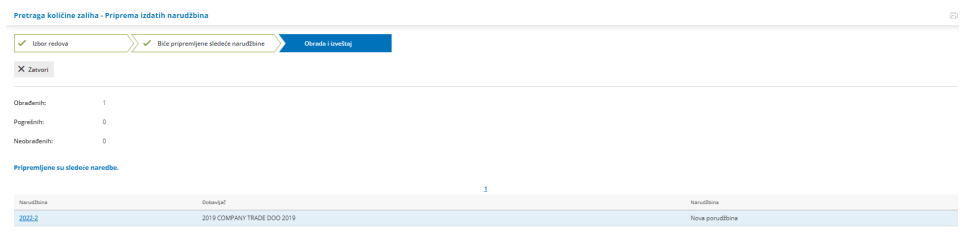

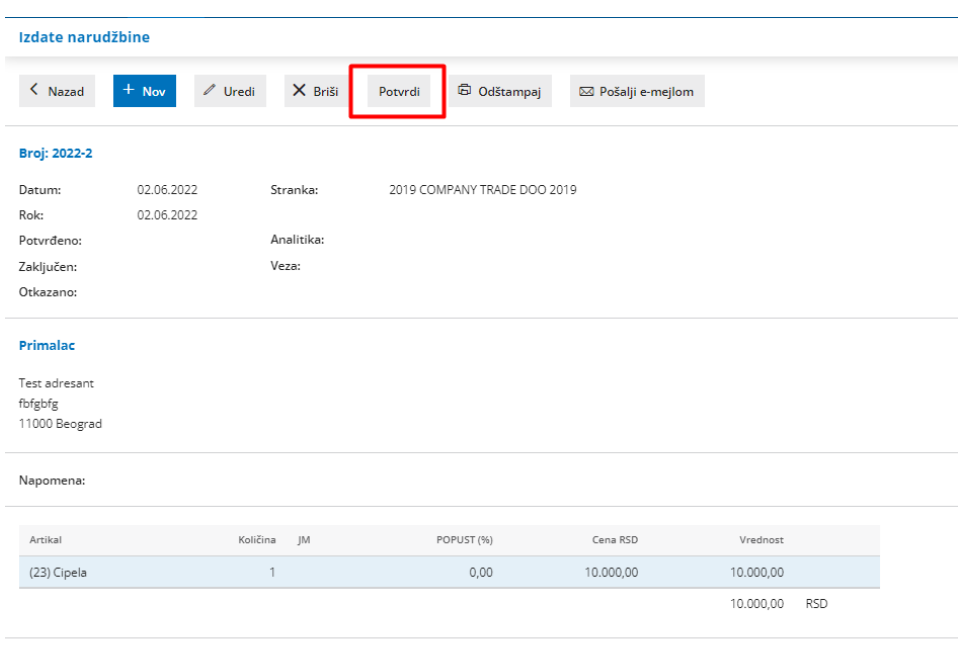

#### Standardno - Izdata narudžbina

### Opis u zaglavlju:

Opis u podnožju: Molimo Vas da potvrdite porudžbinu.

POTPIS:

 $\overline{\phantom{a}}$